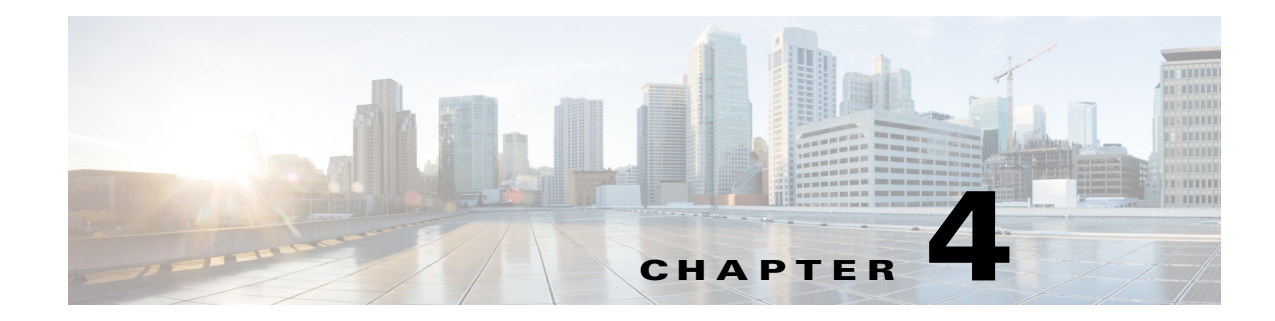

# **Change of Authorization REST APIs**

This chapter provides examples and describes how to use the following individual Change of Authorization (CoA) REST API calls that are supported in this release of Cisco Identity Services Engine.

# **Introduction**

 $\mathbf I$ 

The CoA API calls provide the means for sending session authentication and session disconnect commands to a specified Cisco Monitoring ISE node in your Cisco ISE deployment.

# **CoA Session Management API Calls**

The CoA session management API calls allow you to send reauthentication and disconnect commands to a specified session on a target Cisco Monitoring ISE node in your Cisco ISE deployment:

- **•** Session reauthentication (Reauth)
- **•** Session disconnection (Disconnect)

## **Session Reauthentication API Call**

The Session Reauthentication API Call constitutes the following types:

- **•** REAUTH\_TYPE\_DEFAULT = 0
- **•** REAUTH\_TYPE\_LAST = 1
- **•** REAUTH\_TYPE\_RERUN = 2

Ι

### **Reauth API Output Schema**

This sample schema file is the output of the Reauth API call after sending it to a specified session on the target Cisco Monitoring ISE node:

```
<?xml version="1.0" encoding="UTF-8" standalone="yes"?>
<xs:schema version="1.0" xmlns:xs="http://www.w3.org/2001/XMLSchema">
  <xs:element name="remoteCoA" type="coAResult"/>
<xs:complexType name="coAResult">
     <xs:sequence>
       <xs:element name="results" type="xs:boolean" minOccurs="0"/>
     </xs:sequence>
     <xs:attribute name="requestType" type="xs:string"/>
   </xs:complexType>
</xs:schema>
```
### **Invoking the Reauth API Call**

- **Step 1** Enter the Cisco ISE URL in the address bar of your browser (for example, *https://<ise hostname or ip address>/admin/*). **Step 2** Enter the username and case-sensitive password, that was specified and configured during the initial Cisco ISE setup.
- **Step 3** Click **Login** or press **Enter**.

For example, when you initially log into a Cisco Monitoring ISE node with the hostname of acme123, this would display the following URL Address field for this node:

https://acme123/admin/LoginAction.do#pageId=com\_cisco\_xmp\_web\_page\_tmpdash

**Step 4** Enter the Reauth API call in the URL Address field of the target node by replacing the "/admin/" component with the API call component (/admin/API/mnt/CoA/<specific-api-call>/<macaddress>/ <reauthtype>:

https://acme123/admin/API/mnt/CoA/Reauth/server12/00:26:82:7B:D2:51/1

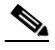

**Note** You must carefully enter each API call in the URL Address field of a target node because these calls are case-sensitive. The use of "mnt" in the API call convention represents a Cisco Monitoring ISE node.

**Step 5** Press **Enter** to issue the API call.

#### **Related Topics**

**•** Verifying a Monitoring Node, page 1-2

**4-3**

### **Sample Data Returned from the Reauth API Call**

The following example illustrates the data returned when you invoke a Reauth API call on a target Cisco Monitoring ISE node. Two possible results can be returned from invoking this command:

- **•** True indicates that the command was successfully executed.
- **•** False means that the command was not executed (due to a variety of conditions).

This XML file does not appear to have any style information associated with it. The document tree is shown below.

```
-
<remoteCoA requestType="reauth">
<results>true</results>
</remoteCoA>
```
## **Session Disconnect API Call**

The Session Disconnect API call constitutes the following disconnect port option types:

- **•** DYNAMIC\_AUTHZ\_PORT\_DEFAULT = 0
- **•** DYNAMIC\_AUTHZ\_PORT\_BOUNCE = 1
- **•** DYNAMIC\_AUTHZ\_PORT\_SHUTDOWN = 2

#### **Disconnect API Output Schema**

This sample schema file is the output of the Disconnect API call after sending it to a specified session on the target Cisco Monitoring ISE node:

```
<?xml version="1.0" encoding="UTF-8" standalone="yes"?>
<xs:schema version="1.0" xmlns:xs="http://www.w3.org/2001/XMLSchema">
   <xs:element name="remoteCoA" type="coAResult"/>
   <xs:complexType name="coAResult">
    <xs:sequence>
       <xs:element name="results" type="xs:boolean" minOccurs="0"/>
     </xs:sequence>
     <xs:attribute name="requestType" type="xs:string"/>
   </xs:complexType>
</xs:schema>
```
#### **Invoking the Disconnect API Call**

- **Step 1** Enter the Cisco ISE URL in the address bar of your browser (for example, *https://<ise hostname or ip address>/admin/*).
- **Step 2** Enter the username and case-sensitive password, that was specified and configured during the initial Cisco ISE setup.
- **Step 3** Click **Login** or press **Enter**.

For example, when you initially log into a Cisco Monitoring ISE node with the hostname of acme123, this would display the following URL Address field for this node:

https://acme123/admin/LoginAction.do#pageId=com\_cisco\_xmp\_web\_page\_tmpdash

ו

**Step 4** Enter the Disconnect API call in the URL Address field of the target node by replacing the "/admin/" component with the API call component (/admin/API/mnt/CoA/<Disconnect>/<serverhostname>/ <macaddress>/<portoptiontype>/<nasipaddress>/<destinationipaddress>:

```
https://acme123/admin/API/mnt/CoA/Disconnect/server12/00:26:82:7B:D2:51/2/10.10.
10.10/192.168.1.1
```
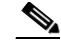

- **Note** You must carefully enter each API call in the URL Address field of a target node because these calls are case-sensitive. The use of "mnt" in the API call convention represents a Cisco Monitoring ISE node.
- **Step 5** Press **Enter** to issue the API call.

#### **Related Topics**

**•** Verifying a Monitoring Node, page 1-2

#### **Sample Data Returned from the Disconnect API Call**

The following example illustrates the data returned when you invoke a Disconnect API call on a target Cisco Monitoring ISE node. Two possible results can be returned by invoking this command:

- **•** True indicates that the command was successfully executed.
- False means that the command was not executed (due to a variety of conditions).

This XML file does not appear to have any style information associated with it. The document tree is shown below.

```
-
<remoteCoA requestType="reauth">
<results>true</results>
</remoteCoA>
```